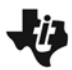

**i** Investigating Special Triangles

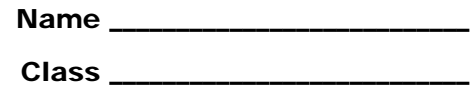

### **Problem 1 – Investigation of 45°-45°-90° Triangles**

First, turn on your TI-84 and press [APPS]. Arrow down until you see **Cabri Jr** and press *ENTER*. Open the file **ISOSC**. This file has a triangle with an isosceles triangle with *AB* = *AC*.

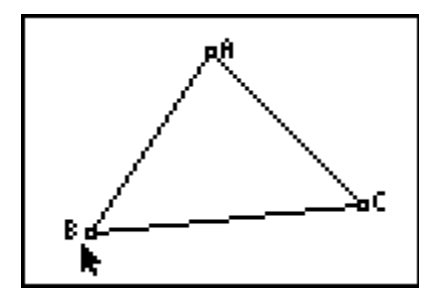

Using the **Perpendicular** tool ( $\sqrt{200M} >$  **Perp.**), construct a perpendicular from point *A* to side *BC*. Label the point of intersection of this line with *BC* as *D*. To name the point, they need to select the **Alph-Num** tool ( $\sqrt{GRAPH} >$  Alph-Num), select the point, and press  $\boxed{x^{-1}}$  [ENTER] for the letter D.

Construct line segments *BD* and *CD* (*WINDOW*) > **Segment**) and then measure the segments  $(\overline{\text{GRAPH}})$  > Measure > D. & Length).

*BD* = *CD* =

Would you have expected these segments to be equal in length?

Drag point *C* to see the effect on the lengths of the line segments. It appears that the perpendicular from the vertex always bisects the opposite side. Measure the angles *BAD* and *CAD*.

∠*BAD* = ∠*CAD* =

Will they always be equal?

# **i** Investigating Special Triangles

## **Problem 2 – Investigation of 30°-60°-90° Triangles**

Open the file **EQUIL**. Note that all three angles are 60° angles.

Construct the perpendicular from *A* to side *BC*. Label the point of intersection as *D*.

From the construction above, we know that *D* bisects *BC* and that  $m∠BAD = 30^\circ$ .

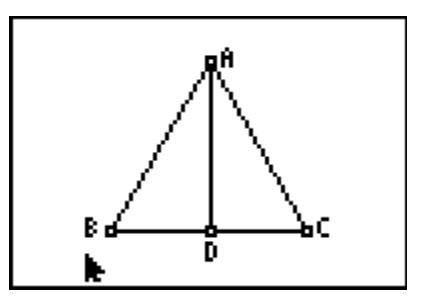

Construct segment *BD*. We now have triangle *BAD* where *m*∠*D* = 90°, *m*∠*B* = 60° and *m*∠*A* = 30°. We also have triangle *ACD* where *m*∠*A* = 30°, *m*∠*C* = 60° and *m*∠*D* = 90°.

This completes the construction of two 30°-60°-90° triangles. We will work only with the triangle BAD.

Measure the three sides of triangle BAD.

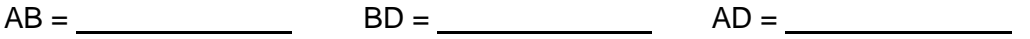

Press GRAPH and select the **Calculate** tool. Click on the length of *BD*, then on the length of *AB*. Press the  $\div$  key. Move it to the upper corner. Repeat this step to find the ratio of *AD*:*AB* and *AD*:*BD*. These ratios will become important when you start working with trigonometry.

*BD*:*AB* = *AD*:*AB* = *AD*:*BD* =

Drag point *C* to another location.

What do you notice about the three ratios?

### **Problem 3 – Investigation of 45°-45°-90° Triangles**

Press the  $\sqrt{P}$  button and select **New** to open a new document.

To begin the construction of the 45°-45°-90° triangle, construct line segment *AB* and a perpendicular to *AB* at *A*.

Use the compass tool with center *A* and radius *AB*. The circle will intersect the perpendicular line at *C*.

# **Ju Investigating Special Triangles**

Hide the circle and construct segments *AC* and *BC*. Explain why *AB* = *AC* and why angle *ACB* = angle *ABC*?

Why are these two angles 45° each?

Measure the sides of the triangle.

 $AC =$  BC = BC = AB = AB = AB = AC

Use the **Calculate** tool to find the ratio of *AC:BC* and *AC:AB*. Once again, these ratios will be important when you study trigonometry

Drag point *B* and observe what happens to the sides and ratios.

Why do the ratios remain constant while the sides change?